# **LES FICHES PRATIQUES DE LA COM**

 *Chapitre 1 - Les réseaux sociaux*

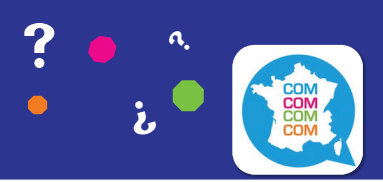

*Comité communication - ESN France* 

# *Fiche 1 - Présentation des principaux réseaux sociaux : fonctionnalités et usages*

*Les réseaux sociaux servent à vous faire connaître et à avoir de la visibilité.* 

*Les réseaux sociaux servent à augmenter le trafic de votre site web et à améliorer le référencement de votre association sur les moteurs de recherche.* 

*Les réseaux sociaux servent à trouver de nouveaux partenaires, ainsi qu'à être une vitrine pour les institutions. Les réseaux sociaux servent à attirer et "fidéliser" les Erasmus et étudiants internationaux (EI) de votre ville, à gérer votre relation avec eux, à répondre à leurs questions et à promouvoir des événements organisés par votre association.*

*Les réseaux sociaux servent à valoriser votre association auprès des institutions en leur montrant une bonne image, ainsi qu'à faciliter la communication interne de l'association (entre les membres).*

# **TWITTER**

#### *Fonctionnalités*

audio ou pages web.

Twitter est un réseau social de microblogging qui permet d'envoy-er des messages courts de 140 caractères qui peuvent contenir des liens vers des vidéos, photos, fichiers

*Usages*

Follow Ce réseaux social est plus complexe en termes de portée envers les étudiants internationaux, car peu d'entre eux utilisent Twitter. Son utilisation est plus ciblée pour les partenaires et institutions. Lorsque qu'il y a un événement,

# **SNAPCHAT**

#### *Fonctionnalités*

Snapchat est une application mobile, consultable également sur ordinateurs. Elle permet de partager des photos et vidéos ou de chaton peut les taguer et les citer pour les remercier ou leur permettre d'avoir plus de visibilité également.

Il sert également à améliorer la visibilité numérique et le référencement naturel de l'association sur les moteurs de recherche.

L'avantage principal de Twitter est de relayer immédiatement son actualité durant un évènement, en direct et en temps réel.

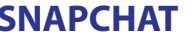

ter avec ses contacts. Les photos et vidéos disparaissent au bout de quelques secondes. Il est par contre possible que le récepteur en-

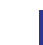

**1**

registre la photo ou vidéo mais vous en serez avertis par une notification. Les utilisateurs peuvent se connecter sur n'importe quel appareil disposant de l'application avec un identifiant et un mot de passe.

#### *Usages*

Cette application permet de partager avec les étudiants internationaux de façon plus spontanée et ponctuelle.

Elle peut être utilisée pendant la préparation d'un événement, au début de celui-ci ou encore à la fin. Le but étant de rendre l'événement attractif ou de faire passer un petit message ponctuel et de rendre plus transparente l'interne de la section. Il peut être tentant de partager des contenus plus extravagants, mais il faut garder à l'esprit qu'ils peuvent être enregistrés et que l'image de la section peut en subir les conséquences.

#### **FACEBOOK**

#### *Fonctionnalités*

Facebook est le réseau social le plus connu de tous, mais il a certainement des fonctionnalités qui vous échappent. Avec cet outil, vous pouvez créer une page, avoir un profil, créer des groupes, partager des publications avec du texte, des photos ou des vidéos. Le but étant pour les sections locales de garder le lien et de communiquer avec les EI ainsi que de contrôler leur image.

#### *Usages*

Les sections locales utilisent généralement une page Facebook ayant pour but de partager les informations les plus importantes tout en, encore une fois, contrôlant leur image. Il y a des statistiques disponibles qui vous permettront d'évaluer l'efficacité de votre page. Le profil est aussi utilisé par beaucoup de sections, bien que beaucoup d'entre elles se soient vues supprimer leur compte parce que ce ne sont pas des personnes réelles (c'est le cas pour les mascottes, qui ont eu leur profil supprimé pour la plupart, n'étant pas des personnes réelles). Celui-ci permet d'interagir directement avec les étudiants internationaux en les ayant en amis (messages privés, invitations à des événements…).

La création d'un groupe donne la possibilité aux EI d'interagir directement entre eux et aux sections de répondre à leurs questions. Il permet également de communiquer avec eux sur l'association et les différents événements organisés.

### PRECONISATIONS

N'oubliez jamais que vous cédez à Facebook les droits de réutilisation sur toutes les données que vous publiez et ceci, malgré les messages de protection qui se répandent sur le réseau.

Il est déconseillé de payer sur Facebook pour augmenter son audience, car le site vous diminuera encore plus celle-ci pour vous inciter à mettre la main au portefeuille plus tard. Essayez donc d'éviter au maximum cette pratique !

Contrôler votre image est très important. De fait, il faut se connecter régulièrement et modérer le contenu, car les partenaires, les universités ainsi que les étudiants internationaux verrons Facebook comme la "vitrine" de votre association. Avoir la main sur celle-ci est primordial.

**3**

## **YOUTUBE**

#### *Fonctionnalités*

Youtube est la célèbre plate-forme de partage de vidéos sur le web. Elle permet d'héberger et de visionner des vidéos.

tiques, par exemple les "sunday songs" (le principe d'une chanson française postée sur Facebook tous les dimanches) qui grâce à la chaîne, sont toutes répertoriées et disponibles au même endroit.

#### *Usages*

Les associations peuvent partager des vidéos ou "teaser" pour promouvoir un événement, et/ou filmer pendant les événements pour ensuite réaliser des vidéos.

La possibilité de promouvoir la mobili-

té internationale est intéressante, (sachant que les universités peuvent avoir du matériel qui peut être mis à disposition), en réalisant des vidéos ou courts métrages. On peut créer des chaînes Youtube thémaLe contenu publié sur Youtube doit être contrôlé pour éviter de ternir l'image d'une association (par exemple des personnes ayant trop bu etc.). Le partage des vidéos étant simple et rapide, cela peut vite se répandre et avoir des impacts négatifs.

Une préconisation ici est de partager les codes d'accès à une ou deux personnes pour assurer la gestion, mais faîtes attention à ne pas les donner à trop de monde car la gestion peut s'avérer très complexe et créer des problèmes.

# **GOOGLE +**

#### *Fonctionnalités*

Google+ est le réseau social du célèbre moteur de recherche .

On y retrouve sur le modèle de Facebook un « mur »d'activités, un agencement des fonctions relativement similaire et une ergonomie qui s'en rapproche.

La gestion des contacts se présente sous formes de cercles d'amis dans lesquels l'organisation et le tri se font simples. Les statuts sont destinés aux cercles d'amis sélectionnés. Le principal point négatif de ce réseau social est qu'il est difficile d'atteindre les personnes car il n'y a encore que très peu de monde dessus. Sa portée est donc vraiment limitée.

#### *Usages*

Google+ est avant tout un moyen d'améliorer gratuitement son référencement naturel par Google, ainsi que d'avoir dans les premiers liens des informations sur votre association. Avec Google My Business, vous pouvez afficher votre adresse avec une carte Google Map, les horaires des permanences, une description brève et des photos. Ces éléments seront mis en avant dès que quelqu'un fera une recherche associée à votre section. Créer une page Google My Business est très important pour la visibilité sur le moteur de recherche. Le réseau social étant relativement inactif à cause du faible nombre d'utilisateurs, il n'y aura pas beaucoup de choses à faire par la suite. Éventuellement publier les actualités de votre site web sur Google+ pour être mieux référencé par Google.

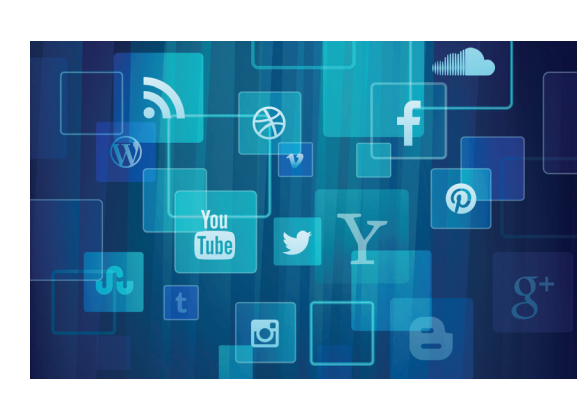